The South Bay Mug

A Monthly Cupful For South Bay Apple Mac User Group Members, Sept 2006

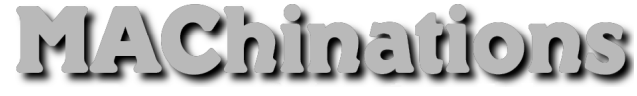

**A personal view from Bob**

#### **Text Editors**

ext editors are not for writing letters. They are for manipulating text. This can be text you get in an email message, grab from a web site or a PC document and which needs to be cleaned up.  $\prod_{\text{an cm}}$ 

- Wrap it. Eliminates carriage returns at the end of lines so the text flows. Converts PC-DOS to Mac.
- Line up tabular text with spaces.
- Strip control characters, eliminate multiple lines between paragraphs or multiple spaces between words. Convert space runs to tabs and vice versa.
- Smarten or stupefy quotes, ligatures and dashes,
- Capitalize The First Letter Of Each Word.
- CONVERT TO SMAll CAPS
- Strip leading or trailing spaces
- Sort and number lines.
- Do a smart Find and Replace across many documents.

There are dozens, maybe hundreds, of text editors for the Macintosh. I like Tex-Edit, a \$15 shareware program I've used for many years and Text-Wrangler (free), the little brother of BBEdit. Each has it's own set of tools. Both make extensive use of scripts (Tex-Edit right) and plug-ins to extend their capabilities.

TextWrangler has very powerful find and replace capabilities, letting you search all occur-

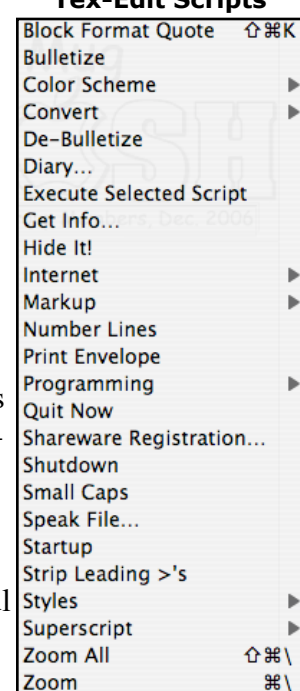

**Tex-Edit Scripts**

rences across multiple files. TextWrangler lets you It supports Grep (general regular expression parser) for techies.

make vertical selection of text to add or eliminate text in the middle.

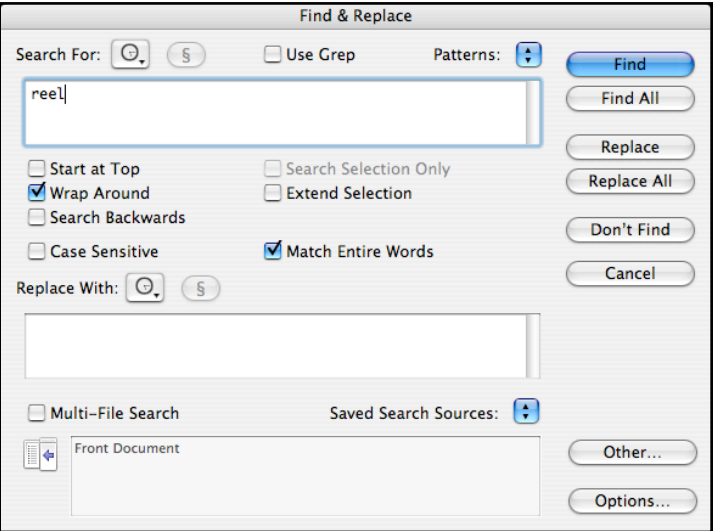

#### **The Services Menu.**

A frequently overlooked feature of OS-X is the Services Menu under the Application menu (next to the Apple). Many application add items to this menu, a few of which are shown, but you can also add your own to the Services folder in the User Library. Go to devon-technologies and download the free WordService.service which adds many useful text manipulation items to the Services menu.

#### **Services Menu (partial)**

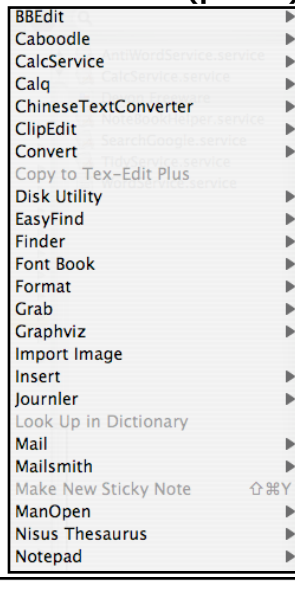

## **Bob Brooks Helping Beginners** 310-545-8060 SBAMUG@gmail.com

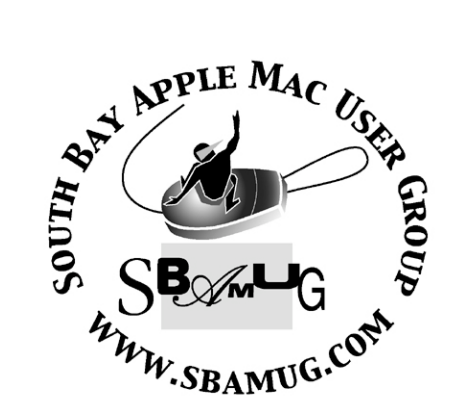

P. O. Box 432 Redondo Beach, CA 90277-0432

310-644-3315 Email: info@sbamug.com

## **Officers & Volunteers:**

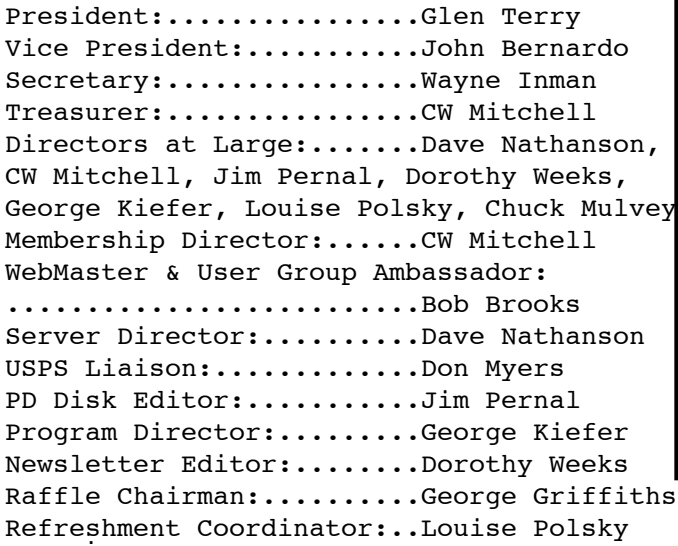

## Welcome to South Bay Apple Mac User Group

You and your friends are invited to attend our next meeting. Our membership dues are only \$35 per year, entitling you to this newsletter each month and many more benefits. If you would like to become a member or get more info on SBAMUG, feel free to check out our web site at: www.sbamug.com

## **Meetings are held at the**

Redondo Beach Community Center 320 Knob Hill, Redondo Beach (see map & directions on page 11)

## **Membership Report:**

(You may notice your name is in larger letters on your card. That is so it can be used as a name tag at the meetings. Your Membership Cards are in the mail!) **Current Membership -** 166

#### **Thank You Member Renewals -**

Karen Hopkins, Terri Slaven, Nancy Wagoner, Don Whinfrey, Ken Burrill,<br>Frank Davis, Sue von Nordenflycht,<br>Jayne Palmer, Bob Cook, Don Myers.

Remember, if your name is not spelled<br>right or your expiration date is wrong, contact cwmitchell@sbamug.com for correction.

## *MONTHLY CALENDAR*

*1st Sat - SBAMUG Core Group Mtg @ announced locations, 10 am 1st Thur - LB Mug @ Emerson School, Palo Verde & Willow, Long Beach, 7 pm 1st Sat - Orange Apple UG, Orange Coast College, Chem Bldg, Costa Mesa, 8am-1pm 3rd Sat - Adobe Tech Exchange Toyota Bldg on Grammercy near 190th, 9 am; \$10 Last Wed - SBAMUG Monthly Meeting Last Tues - WOCMUG @ Emerson School, Palo Verde & Willow, Long Beach, 7 pm*

*Last Sat - TRW / Northrop Ham Radio & Computer Swap Meet, 7 am - 11:30 am*

The SOUTH BAY MUG (ISSN 1058-7810) is published monthly for \$35.00 per year by South Bay Apple Mac User Group, 2550 Via Tejon, Suite 3J, Palos Verdes Estates, CA 90274. Periodicals Postage Paid at Palos Verdes Peninsula, CA and at additional mailing offices. POSTMASTER: Send address changes to THE SOUTH BAY MUG, P.O. Box 432, Redondo Beach, CA 90277-0432.

The South Bay MUG is published by the South Bay Apple Mac User Group (non-profit). Excerpts may be reprinted by user groups and other non-profit media. Credit must be given to SBAMUG and the author. In addition, a copy of all reprinted materials must be sent to us at the address listed above. The South Bay MUG is an independent publication not affiliated or otherwise associated with or sponsored or sanctioned by Apple® Computer, Inc. The opinions, statements, positions and views stated herein are those of the author(s) or publisher and are not intended to be the opinions, statements, positions or views of Apple® Computer, Inc.

**Members are invited and encouraged to submit articles and original artwork for publication. Newsletter deadline is the last Wednesday of the month. Articles may be edited to fit in available space. Please send to: dhweeks@sbamug.com**

## **SBAMUG September 2007 PD CD**

 ended up with three widgets this month. Four I ended up with three widgets this month. For "regular" programs round out the CD for this month.

AmLoanUB.dmg Loan calculator and amortization table generating program. The UB means this is now universal binary that will work on PPC Macs and at full speed on the new Intel based Macs. Requires OS 10.3 or better. Calculates loan amounts and the amortization table will show the payment, principle, interest, and remaining balance for each payment. Saves out as text, a Word document, or a Excel spreadsheet.

Football.wdgt.zip First widget (so OSX 10.4 ) this month. You can keep an eye on your favorite NFL team. [ Go Seahawks... Mr. Bernardo made me put this sentence in!!] Shows schedules with results or click the other tab and see the standings. Mouse over a game, and you get the quarter results. No I'm not much of a Seahawks fan, and even less when John is around!! :)

LicenseKeeper.dmg- Capture serial numbers and other license information for your software. Will autoscan emails and extract the serial number, for less chance of typing errors. OSX 10.4 PPC/Intel

MacGourmet-2.1.6.dmg - Just updated from the July version. Fixes Web importing from Epicurious and Food Network. A bug fix or two. Quick summary--a recipe database, with scaling, publishing etc.

Pdc.zip - Another widget, this will calculate the depth of field for a variety of cameras. Has a list of cameras and lenses. Select yours, input your F stop and lens setting and the depth of field is calculated.

ScienceCentric 1.wdgt.zip- A widget that links to the sciencecentric.com website. The website is a science news website. The widget will list the current headlines, and clicking on one will

launch your browser and take you directly to that article.

Tables 1.3.7.dmg- Final program this month is a spreadsheet program. You can add graphic elements to the spreadsheet as well as PDFs. Good amount of Math, trig, financial functions. The charting functions seem a bit simple to me. Styles can create unique formatting. OS 10.4.

CD for this month will be at the October meeting as the September-October 2007 CD.

Catch you at the September meeting. *Jim Pernal*, PD Editor

#### **Is That Task Done Yet? The Dock Knows**

et's say you're working in a power-Let's say you're working in a power-<br>Crunching app like Photoshop, and you go to apply a filter to a high-res image, and it's going to take a minute or two to process your command. You're going to get a progress bar so you can see how long the process is going to take, right?

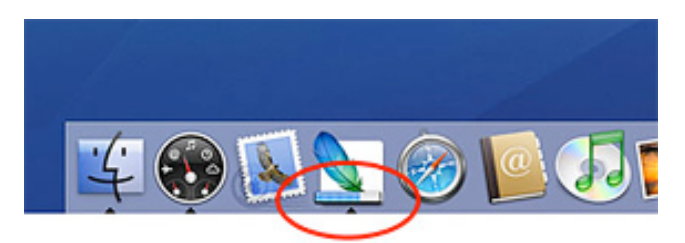

Well, thanks to Mac OS X's way-cool Dock, you can switch out of Photoshop to work on something else and the Dock will let you know when the filter is applied. How? Well, when a progress bar appears in Photoshop, the Dock automatically adds a tiny little progress bar to the bottom of the Photoshop icon in the Dock so you can keep an eye on the progress, even when you're doing something else (like checking your mail, shopping online, or writing a letter). *Courtesy of apple.com*

## **Mac 911 - July 2007 Solutions to your most vexing Mac problems**

*Courtesy of Chris Breen*

#### Of overcharging and iPods

Q: I recently got a Bose SoundDock and wanted to know whether it was a bad thing to keep the iPod permanently mounted in the dock. The SoundDock continuously charges it. Can that hurt the battery?--Danny Sat

 A: In general, you can't overcharge your iPod. It's a savvy little piece of gear that understands when enough is enough, even if it's connected to a power source like the \$299 SoundDock () for days on end. Some folks (but not Apple) suggest that undocking the iPod once a month and letting it run on battery power for a while is a good idea. Allegedly, this will "exercise" the battery and lengthen its life span.

I haven't tested the theory, because, frankly, I don't have the patience to conduct multiple-year battery trials. But given that even the most devoted homebody is likely to leave the house on at least a monthly basis, it certainly wouldn't hurt to take your iPod for a walk every so often.

Another battery question I hear frequently is "So, when should I charge my iPod--should I run it all the way down first? Halfway down?" Invariably, my response is "Don't sweat it." No matter what you do, the battery will eventually die, and you'll either replace it or get a new iPod.

Running an iPod all the way down and letting it sit for a week with no juice is unnecessary--the batteries in iPods don't have a "memory" that you need to reset by running them dry, as did the batteries in some older devices. Nor will the battery become overly stressed if you recharge it at the end of each day, even though you've used only a quarter of its charge.

In short, charge your iPod when it's convenient. If you're going on a transpacific flight, then by all means find a spare power outlet at the airport and top your iPod off. Or if you've listened to it for only a couple of hours and don't feel like taking it

out of your backpack, pocket, or purse, then leave it where it is at the end of the day, enjoy its many gifts tomorrow, and charge it the next time you think of it.

#### Squeaky-clean systems

Q: I recently found a program called Disk Cleaner (for PCs) and was wondering if there was something similar for Macs.--Gordon Werb

A: Disk Cleaner is a free, open-source utility that deletes temporary, cache, and cookie files, as well as stray items in the Recycle Bin, from a Windows PC. There are loads of similar utilities for the Mac, but my favorite is Titanium Software's OnyX (; payment requested). It allows you to easily muck with parts of the operating system that are usually accessible only through Terminal. But unlike many tools of this sort, OnyX helps you stay out of trouble while you do so--it clearly explains what its features do and warns of potential problems.

For example, in the Cleaning tab, where it seems that you'll be spending the bulk of your time, you'll discover that you can delete a wide variety of cache files, as well as form values and cookies (see "Empty the Cache"). OnyX warns you that deleting these things may mean that you have to reenter user names and passwords when you revisit favorite sites (this could cause trouble if you've neglected to make a note of any passwords).

The case of the missing contacts

Q:Nearly all my Apple Address Book contacts are gone. Worse yet, all the addresses in Microsoft Entourage's Address Book are gone, too. I'm a .Mac member and use Apple's Backup to back up my hard drive, so I think I can get my contacts back. I just don't know where to look.-- Turner Rouse

A: Launch Backup, select your regular backup plan (this plan must include either your Home folder or Personal Data & Settings), and click on the Restore button. In the Restore window that appears, select a date whose backup is likely to hold all your contacts--for example, if you recall seeing all your contacts on the day before yesterday, find the backup that most closely

precedes that date in the Previous Backups column.

Click on it and then follow this path: your user folder/Library/ Application Support/AddressBook. Find the file named AddressBook.data. Select the Restore To An Alternate Location option. Put a check mark in the box next to the file name to select it, and then click on Restore Selection. Navigate to the place where you'd like to put the file, and click on Choose.

Once the program is finished, open the Restored Files folder it has created and dig down through its folders until you get to the AddressBook.data file. Go back to your user folder/Library/Application Support/AddressBook and replace that folder's AddressBook.data file with the one from the Restored Files folder. Launch Address Book, and it should contain all your contacts.

Now, before you move on to Entourage, do this: In Address Book, choose File: Back Up Address Book. This will do exactly what it says--back up your contacts on your Mac. I don't know what funkiness caused Address Book to lose your contacts, but if it happens again, you can easily get the contacts back by opening Address Book, choosing File: Revert To Address Book Backup, selecting this backup file, and clicking on Open.

As for Entourage, launch it, open its preferences (Entourage: Preferences), and select Sync Services. You should see that the Synchronize Contacts With Address Book And .Mac option is enabled. Microsoft added the option to synchronize contacts between Apple's Address Book and Entourage 2004's Address Book in a recent update. It's a great feature--unless Apple's Address Book loses its contacts. When that happens, Entourage syncs with the nearly empty list of contacts. Once you restore your contacts to Address Book, Entourage will update its Address Book with those contacts, as long as this option is on.

Three ways to use hidden preferences As much as I rely on add-on tools like the ones covered in Mac Gems to make the most of my

Mac, there are times when you can do the mostpowerful work with capabilities built into the programs you already own-- as long as you know that they're there.

#### *1. Unstick Entourage*

Macworld.com forum reader LarryW posted a tip about a hidden Microsoft Entourage command. Specifically, if you find that Entourage hangs or pauses for minutes at a time and your hard drive sounds as though it's been thrown into high gear, try this: Launch Entourage while holding down the option key. Microsoft's Database Manager will launch instead of Entourage. Select the Set Database Preferences option in the Database Utility window, click on Continue, and disable the Perform Database Integrity Check In The Background option. This will cause that seemingly endless background churning to stop.

Note that checking the integrity of your Entourage database from time to time is a good idea--all your messages are contained in that one file. You can do this from within the Database Utility window. And of course, you should have a backup of your Entourage Database file, which you'll find in your user folder/Documents/Microsoft User Data/ Office 2004 Identities/Main Identity.

#### *2. Update iPhoto Thumbnails*

If your iPhoto thumbnail images don't match the full-size versions anymore, press 1-option while launching iPhoto. In the resulting Rebuilding Photo Library window, you'll find options for rebuilding your photos' small thumbnails, rebuilding all thumbnails, rebuilding the iPhoto Library database, and recovering orphaned photos in the iPhoto Library folder. In this case, choose the first option--Rebuild The Photos' Small Thumbnails--and your thumbnails will once again accurately depict your images.

#### *3. Create New Libraries*

Press option when you launch iPhoto, and it'll give you the choice of creating a new iPhoto library or choosing an existing iPhoto library. That's helpful when you don't have enough storage space to hold a massive iPhoto library in one location. The same key command works for iTunes 7 and its libraries.

*Continued from from previous page--Mac 911: [Senior Editor Christopher Breen is the author of Secrets of the iPod and iTunes, fifth edition, and The iPod and iTunes Pocket Guide (both Peachpit Press, 2005).*

#### **The Top Five Things to Know About Your Computer**

*\*\*\*\*\*\*\*\*\*\*\*\*\*\*\*\*\*\*\*\*\*\*\*\*\*\*\*\*\*\*\*\*\*\*\*\*\*\*\*\*\*\*\*\*\*\*\*\**

*Courtesy of Kali, kali@smalldog.com*

When using OS X, certain things are very<br>important to remember. And some, may important to remember. And some, maybe not so much. Seriously, if you only know five things about your computer, let it be these:

1) Version of the Operating System (OS): Some examples are OS 9, or OS X (Roman numeral for 10); OS X even gets more complicated because there are different versions of it, from 10.0 up to 10.4 (and soon to be 10.5). Knowing your specific version is huge; so much depends on it. For example, very few printers work on anything older than 10.2 anymore (with the exception of the Brother Laser Printers we sell). Similarly, many programs these days only have OS X compatibility, and you have to know which exact version they support (currently, Quicken 2007 only supports 10.3+ while TurboTax 2006 still supports 10.2+). Combine the OS version with the name of your computer model (iMac G5, iBook, etc.) or the style (all-in-one, laptop or separate tower & screen), and we or your local service center will be that much closer to meeting your needs.

2) Administrative Password: OS X REQUIRES a system password that you select the first time you set up the computer (however, you are now able to make it blank-- just don't forget that you did it!). It may be helpful for you to write it down for future reference; even if you don't need it to start up the computer (the default setting remembers it at login), it is needed for most software installations and diagnostics. A convenient template to use can be downloaded as a PDF from http://www.apple.com/support/mac101/cheatshee t (just don't forget to put it in a safe place that you'll also remember!).

3) Type of Drive: If you have a newer computer,

you either have a Combo Drive (Burns CDs, Reads DVDs) or SuperDrive (Burns CDs + DVDs). The drives that read these types of media are often referred to as optical drives. If your computer is older (but really, how old is old?), you may have an optical "ROM" drive that cannot burn media. I'm sure many of you are still using Zip drives or even Floppy drives, too!

4) Type of Hardware Connections: This definitely depends on your computer's age; Apple started using USB connections primarily back in the late '90s, so most of you use these ports for printers, digital cameras, keyboards, mice, etc. Prior to that, many systems used ADB (round little 4-pin ports for keyboards and mice), Serial (9-pin ports for printers), and SCSI (often pronounced "scuzzy" that had a bulky rectangular shape for various drives and scanners). Peripherals using any of those three most likely are not compatible with new systems, or if you could make it work, it's not worth the money you've spent on it! For screens, Apple currently uses industry-standard VGA and DVI connections. However, they used to use a proprietary connection called ADC (for the plastic Apple Display series). Depending on what you'd like to connect, you may need to use an adapter for the port on your computer. For example, MacBooks have a mini-DVI port that will need either a DVI connection on the other end (for digital screens such as the Apple Displays), or VGA (for analog screens).

5) Internet Service Provider (ISP): Knowing what internet provider you have and the type of service helps a great deal. You may have a "high-speed" connection such as DSL (provided by Verizon or another local phone company) or cable (provided by your cable TV company), or a slower dial-up service such as Earthlink, AOL, or local phone company. Now, satellite services offered by companies such as WildBlue provide pretty fast Mac-compatible service as well. For one, many people use an email service that is part of their ISP, so knowing who you use is imperative when migrating all of your emails to a new computer!

Hopefully this provides some insight into what we computer nerds need to know the next time you call for tech support or bring your computer in for repair.

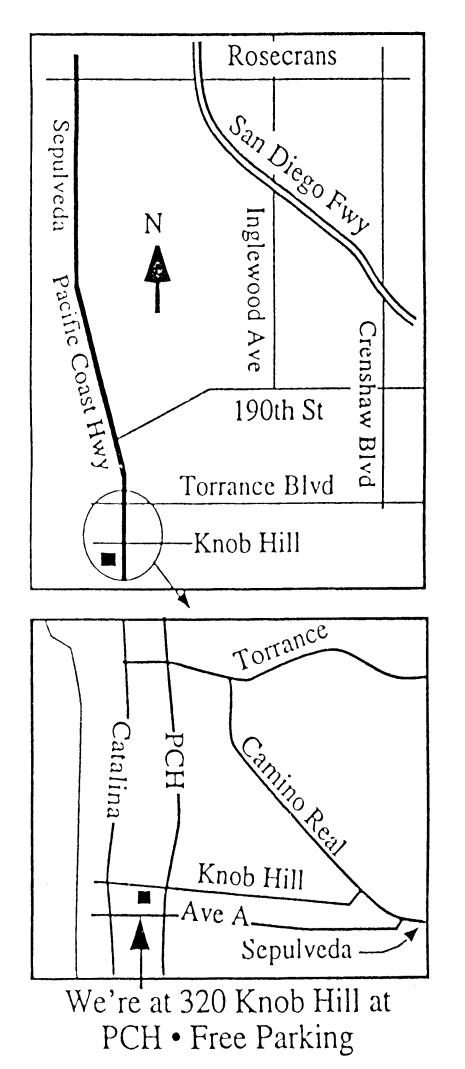

# **THIS MONTH'S MEETING**

**Wednesday September 26th, 2007 7:30PM**

**320KnobHill,RedondoBeach (see map at left for directions)**

## **iLife, iWork and the World of Apple**

**Tony Hayes, the Business Representative from the ManhattanBeachApple Store,will join usto present on the updated iLife and iWork suites, aswell as otherrecent developmentsin theworld ofApple.**

## **And Of Course:**

**Come early (6:30) for Beginners Q & <sup>A</sup> Sessions! We now have two: one in the main hall hosted by Bob Brooks & Jim Pernal and the other in the kitchen area hosted by LJ Palmer**

## October 31th Meeting Details:

**Bob Brooks, from our ever helpful Beginners Group , will give us an overviewofthe highlyregarded shareware program,GraphicConverter. There are many graphic editing features of this porgram. Come and find out all thatyou can about a great piece ofsoftware!**

## **GREAT RAFFLE PRIZES TOO, TICKETS ONLY \$1 EACH!**

Be Sure to Come Sept. 26th to Keep the MUG on Course:

SBAMUG Officer and Director nominations will be taken at our next General Meeting on September 26th, so be prepared to suggest your favorite people.

#### Any comments or ideas for future meetings? Write it down and drop it in our Suggestion Box on the refreshment table at our monthly meetings, or speak to a Core Group member.

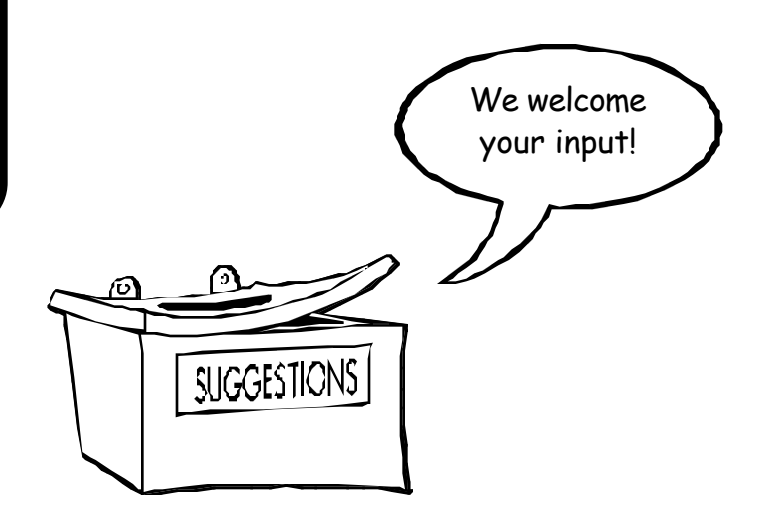

## **INTERNET ACCESS**

**Don't forget we have wireless internet access at our meetings. Bring your wifi capable laptopwith youwhen you show up for our next meeting!**

# $PERIODICALS$

 **South Bay Apple Mac User Group** P. O. Box 432 Redondo Beach, CA 90277-0432

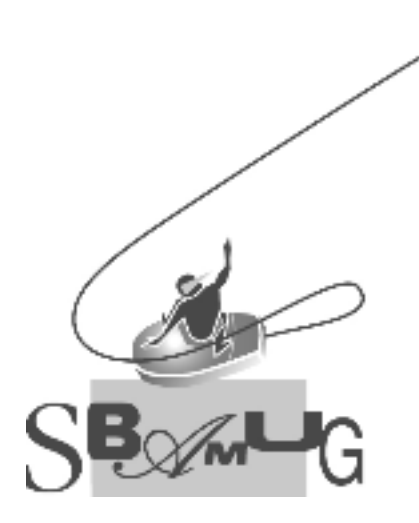

Г

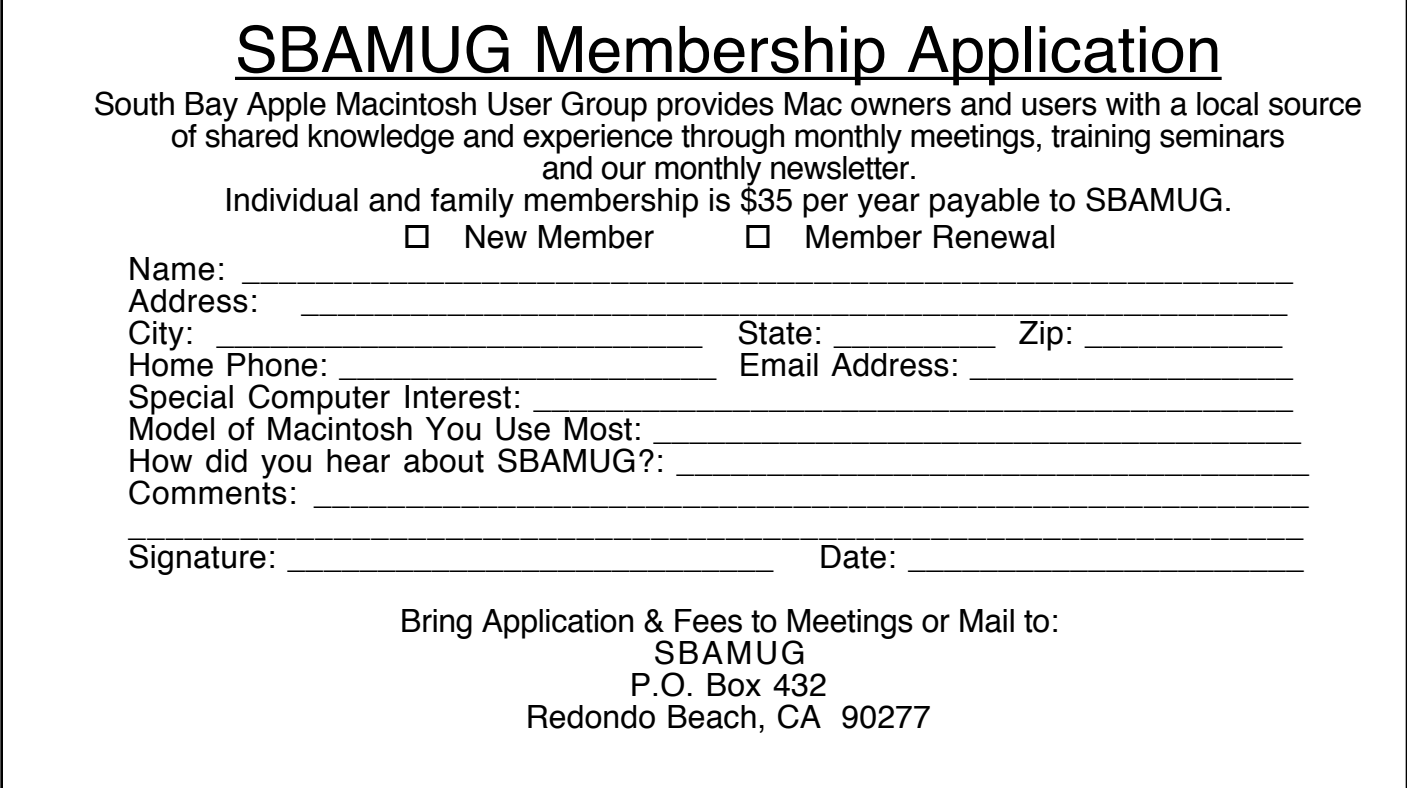